# Предварительный нагреватель Topvex SC, Topvex TC

Руководство по монтажу и политических соборах в соборах по не и политических соборах и политических соборах и<br>В контакт в соборах по монтажу и политических соборах и политических соборах и политических соборах и политиче

Документ, переведенный с английского языка | 2470193 · A001

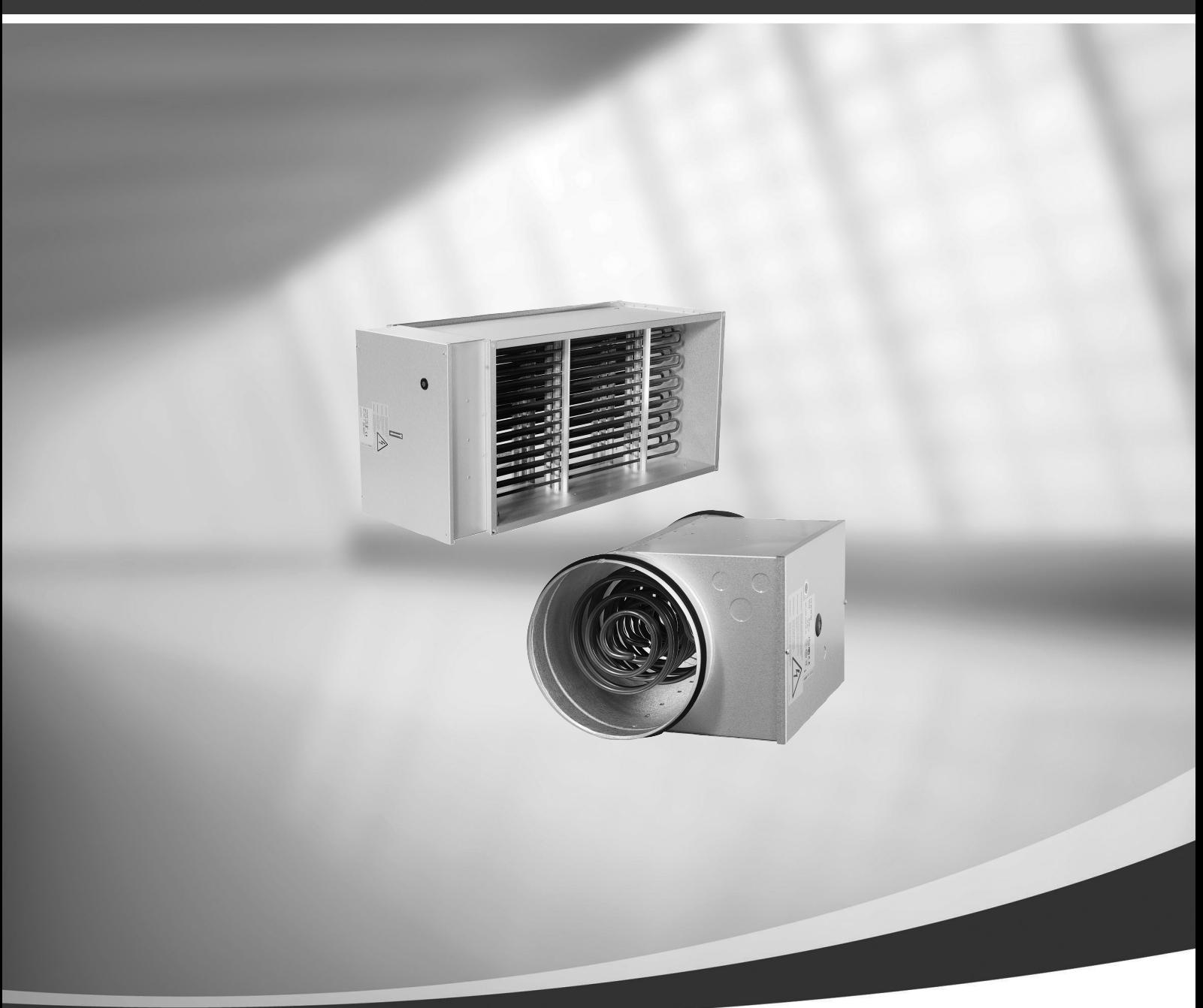

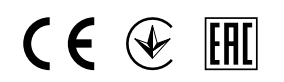

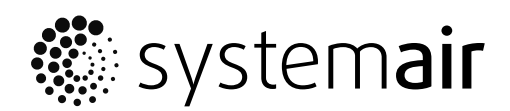

© Авторское право: Systemair AB Все права сохранены Ошибки и пропуски принимаются

Systemair AB оставляет за собой право вносить изменения в свои изделия без уведомления.

Это также касается уже заказанных изделий, если такие изменения не относятся к ранее утвержденным спецификациям.

# Содержание

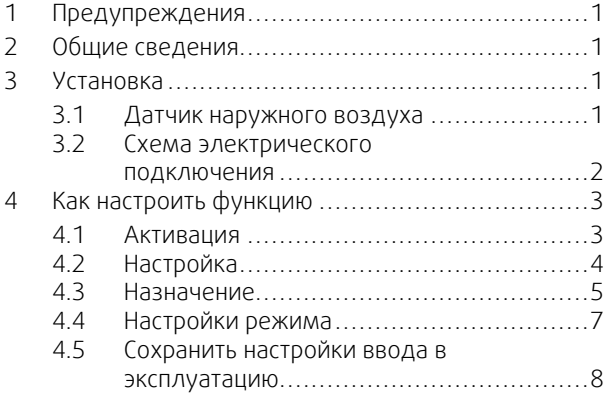

# **1 Предупреждения**

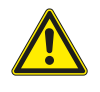

### <span id="page-4-0"></span>**Опасно**

- Перед выполнением технического обслуживания или работ с электрооборудованием всегда отсоединяйте установку от сети питания!
- Все электрические соединения должны выполняться уполномоченными специалистами в соответствии с региональными правилами и нормативными документами.

# <span id="page-4-1"></span>**2 Общие сведения**

Предварительный нагреватель доступен в качестве дополнительного оснащения Systemair Topvex SC, Topvex TC. Предварительный нагреватель следует устанавливать в наружном воздуховоде, чтобы предотвратить оледенение в теплообменнике, компенсировать потерю теплопроизводительности во время размораживания в байпасном режиме или увеличить теплопроизводительность в условиях эксплуатации при более низких температурах.

В комплект входит 1 предварительный нагреватель, 1 датчик температуры наружного воздуха и 1 инструкция.

# <span id="page-4-2"></span>**3 Установка**

### <span id="page-4-3"></span>**3.1 Датчик наружного воздуха**

Установите прилагаемый датчик наружного воздуха в воздуховоде наружного воздуха (метка OS в рисунок [1\)](#page-4-4).

Замените имеющуюся метку OS внутри воздухообрабатывающего агрегата новой меткой PHS. Прикрепите новую метку OS рядом с установленным датчиком наружного воздуха.

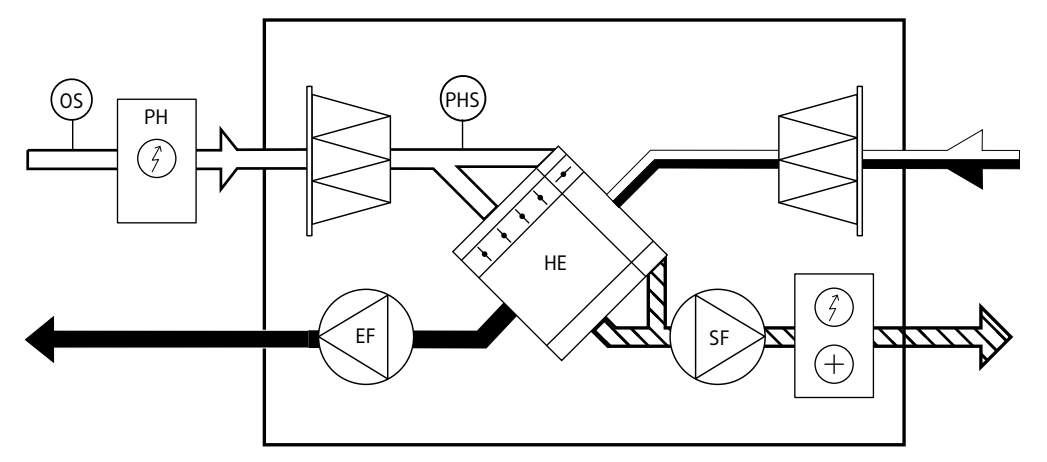

<span id="page-4-4"></span>Рис. 1

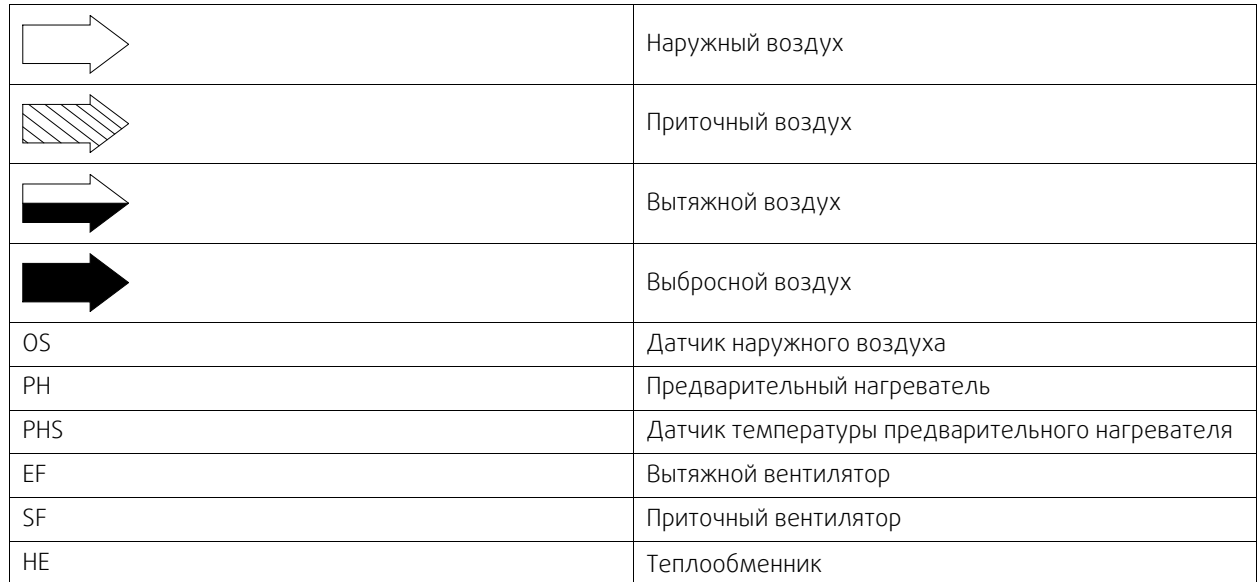

### 2 | [Установка](#page-4-2)

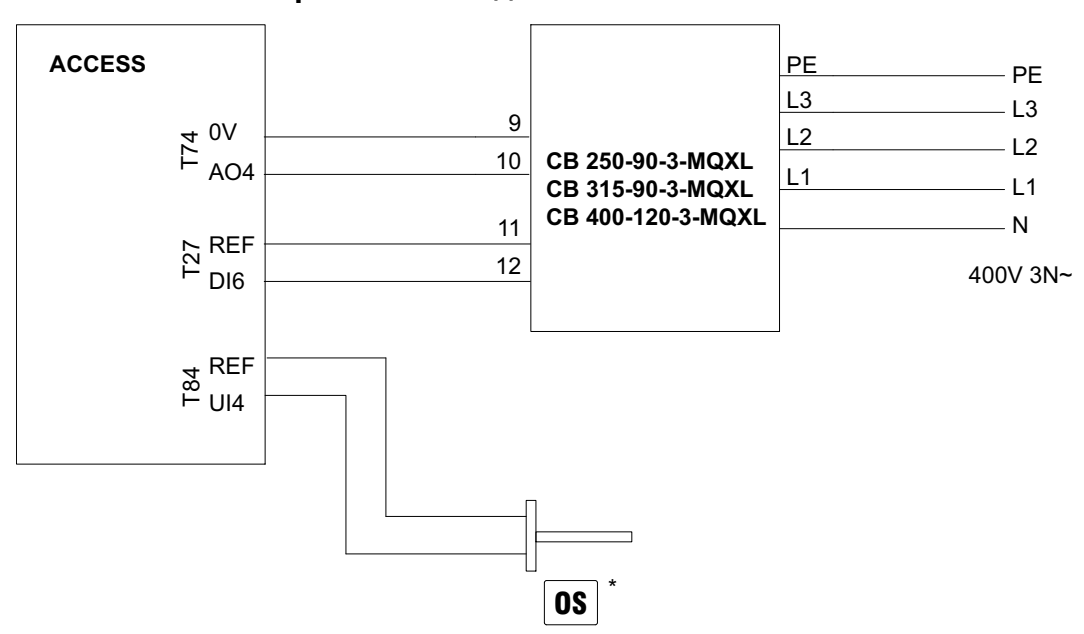

<span id="page-5-0"></span>**3.2 Схема электрического подключения**

Рис. 2 Проводка СВ

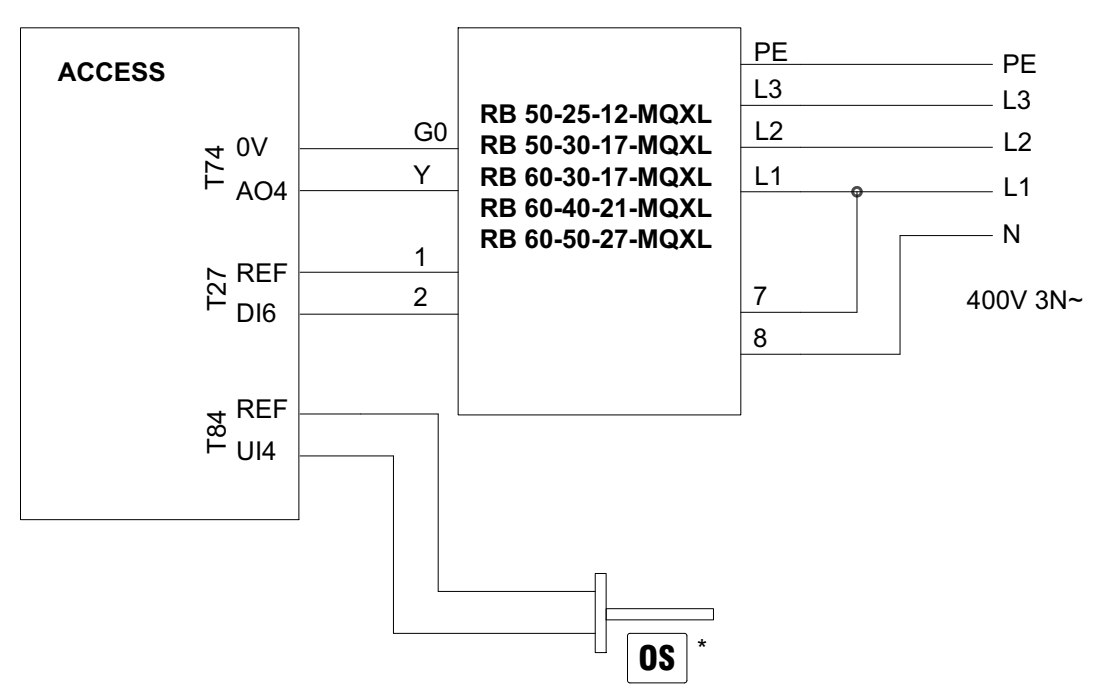

Рис. 3 Проводка RВ

\* Более подробную информацию см. в глава [3.1](#page-4-3)

# <span id="page-6-0"></span>**4 Как настроить функцию**

Войдите в сервисный режим, используя пароль 0612.

### Общее

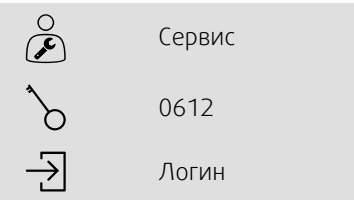

#### Пошаговая инструкция:

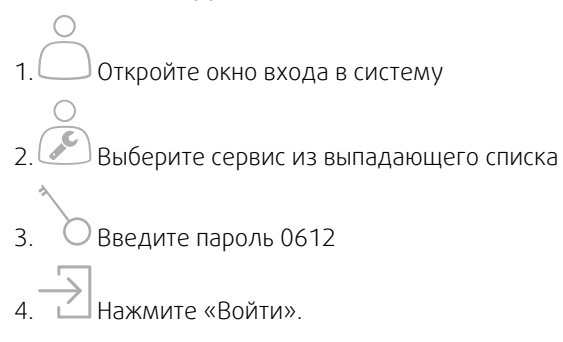

# <span id="page-6-1"></span>**4.1 Активация**

Активируйте функцию «Preheater» (предварительный нагреватель), выбрав «Да» для устройства предварительного нагрева в списке доступных функций в меню Configuration > Functions > Function activation (Конфигурация > Функции > Активация функции) .

### Общее

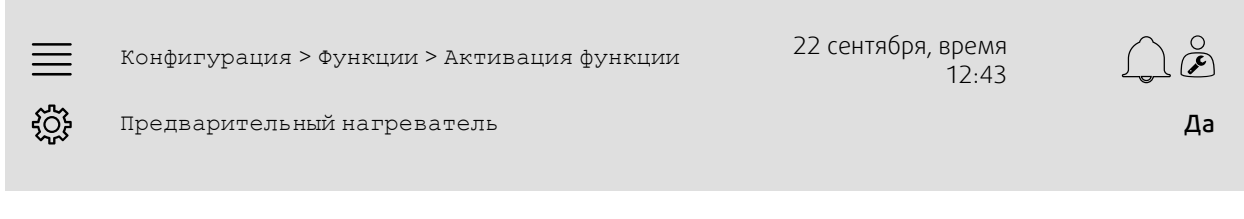

- 1. В Р. В пиктограммах навигации выбрать Конфигурация
- 2. Выбрать Функции
- 3. Выбрать Активация функции
- 4. Выберите «Да» в Предварительный нагреватель

# <span id="page-7-0"></span>**4.2 Настройка**

Настройте предварительный нагреватель и режим его работы в меню Configuration > Functions > Preheater (Конфигурация > Функции > Предварительный нагреватель) .

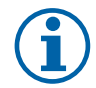

### **Примечание.**

Выберите При размораживании, если предварительный нагреватель используется для поддержания температуры приточного воздуха на требуемом уровне только во время размораживания в байпасном режиме (контроль давления). Выберите Работа агрегата если предварительный нагреватель используется для предотвращения обледенения в теплообменнике или для поддержки размораживания секции или теплопроизводительности в очень холодном климате.

#### Общее

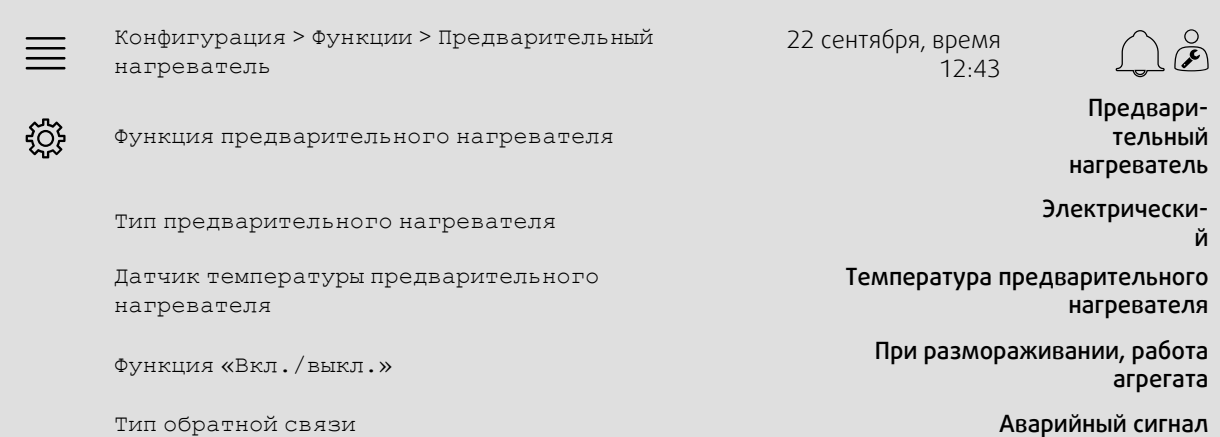

- 0.5<br>^^^ В пиктограммах навигации выбрать Конфигурация
- 2. Выбрать Функции
- 3. Выберите Предварительный нагреватель
- 4. Выберите Предварительный нагрев как Функция предварительного нагревателя
- 5. Выберите Электрический как Тип предварительного нагревателя
- 6. Выберите Температура предварительного нагревателя как Датчик температуры предварительного нагревателя
- 7. Выберите При размораживании, (смотрите примечание) или Работа агрегата (смотрите примечание) как Функция «Вкл./выкл.»
- 8. Выберите Аварийный сигнал как Тип обратной связи

# <span id="page-8-0"></span>**4.3 Назначение**

Configuration > I/O allocation (Конфигурация > Назначение входов/выходов)

Выберите расположение входов/выходов для подключенного датчика температуры и сигналов управления/ обратной связи к/от электрического нагревателя в подменю Configuration > I/O allocation (Конфигурация > Назначение входов/выходов) .

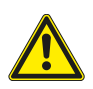

### **Осторожно**

Не используйте один и тот же вход или выход для нескольких функций.

#### Общее

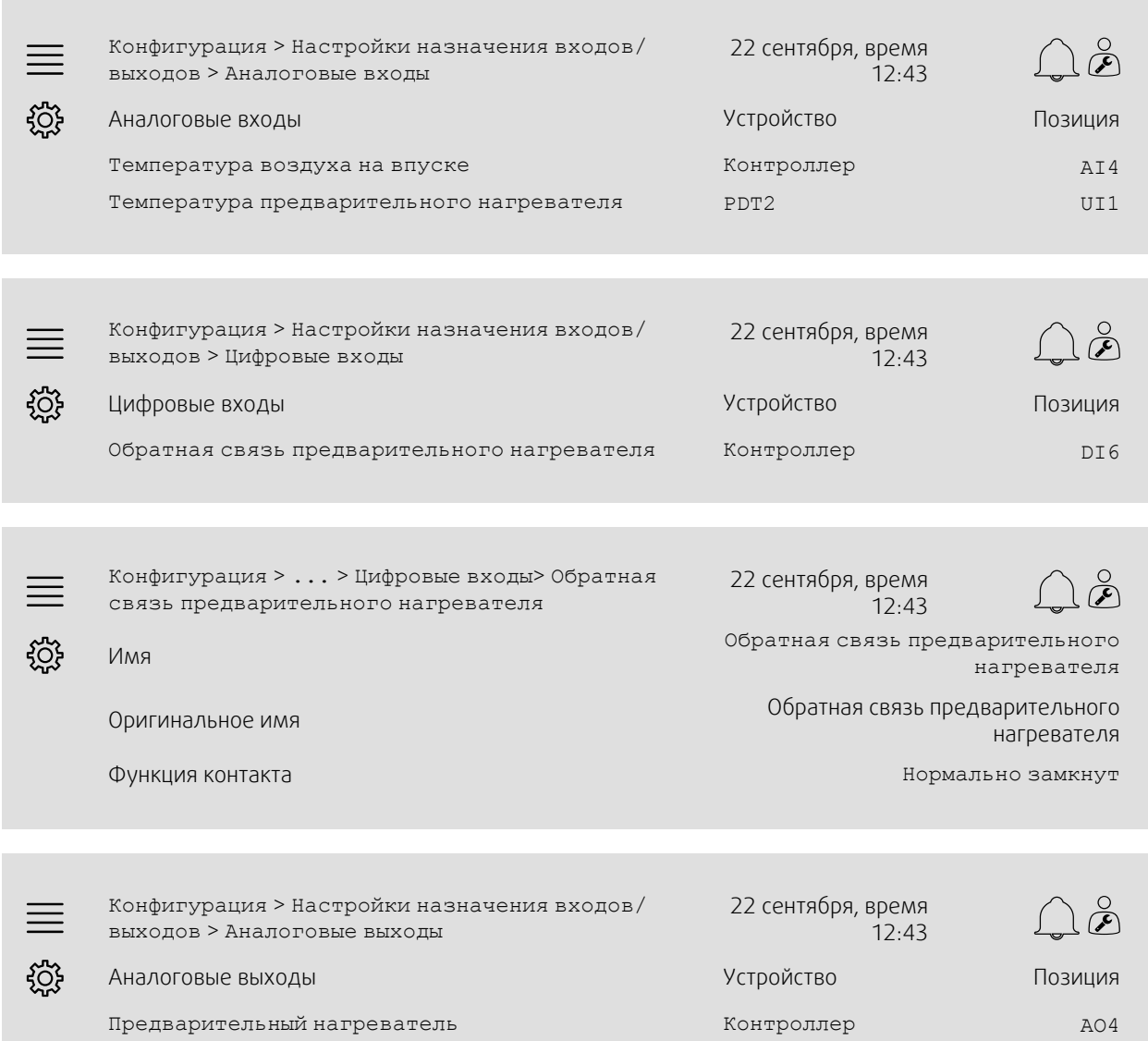

### 6 | Как [настроить](#page-6-0) функцию

- 1. В пиктограммах навигации выбрать Конфигурация
- 2. Выбрать Настройки назначения входов/выходов
- 3. Выбрать Аналоговые входы
- 4. назначения Температура впускного воздуха к AI4
- 5. назначения Температура предварительного нагревателя к UI1 на контроллере
- 6. Вернуться в Настройки назначения входов/выходов (используйте путь навигации Configuration > I/O allocation (Конфигурация > Назначение входов/выходов))
- 7. Выбрать Цифровые входы
- 8. назначения Предварительный нагреватель для обратной связи к DI6
- 9. Выберите Обратная связь предварительного нагревателя
- 10.Регулировка Функция контакта до Нормально замкнут
- 11.Вернуться в Настройки назначения входов/выходов (используйте путь навигации Configuration > I/ O allocation (Конфигурация > Назначение входов/выходов))
- 12.Выбрать Аналоговые выходы
- 13.назначения Предварительный нагреватель к AO4
- 14.Вернуться в Настройки назначения входов/выходов (используйте путь навигации Configuration > I/
- O allocation (Конфигурация > Назначение входов/выходов))

# <span id="page-10-0"></span>**4.4 Настройки режима**

Data & Settings > Temperature control > Preheater (Данные и настройки > Контроль температуры > Предварительный нагреватель)

Отрегулируйте заданное значение температуры предварительного нагревателя в меню Data & Settings > Temperature control > Preheater (Данные и настройки > Контроль температуры > Предварительный нагреватель) .

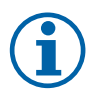

# **Примечание.**

#### При размораживании:

Для поддержания температуры притока во время размораживания в байпасном режиме предварительному нагревателю необходимо компенсировать недостающую теплопроизводительность. Например, если требуемая температура приточного воздуха составляет

22 °C, но теплопроизводительность составляет всего 10 °K, то заданное значение предварительного нагревателя должно составлять 12 °C.

#### Работа агрегата:

*Пример А:* Чтобы предотвратить образование льда в теплообменнике, заданное значение предварительного нагревателя должно составлять 0 °C.

*Пример В:* В очень холодном климате заданное значение предварительного нагревателя должно равняться температуре наружного воздуха, используемой для определения

теплопроизводительности агрегата. Например, если агрегат рассчитан на температуру наружного воздуха до -18 °C, но температура наружного воздуха в этом месте может быть даже ниже этого значения, тогда заданное значение предварительного нагревателя должно составлять-18 °C.

#### Общее

Данные и настройки > Управление температурой > 22 сентября, время Предварительный нагреватель 12:43 Заданное значение предварительного  $\frac{1}{2}$ нагревателя -18 °C

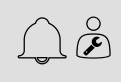

#### Пошаговая инструкция:

- 1. <sup>—</sup> В пиктограммах навигации выбрать данные и настройки
- 2. Выбрать Управление температурой
- 3. Выберите Предварительный нагреватель
- 4. Регулировка Заданное значение предварительного нагрева до требуемого заданного значения температуры.

### <span id="page-11-0"></span>**4.5 Сохранить настройки ввода в эксплуатацию**

После завершения установки и испытания всех функций рекомендуется сохранить локальную резервную копию текущей конфигурации в блоке управления.

Выбрать Да в поле Сохранить настройки ввода в эксплуатацию в меню Конфигурация > Системные настройки > Сохранить и восстановить настройки.

#### Общее

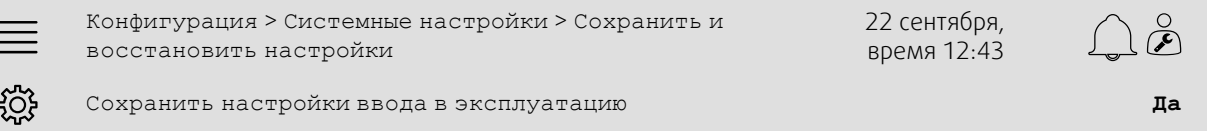

- 1. В пиктограммах навигации выбрать Конфигурация
- 2. Выбрать Системные настройки
- 3. Выбрать Сохранить и восстановить настройки
- 4. Выбрать Да в меню Сохранить настройки ввода в эксплуатацию.

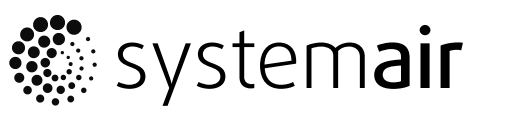

Systemair Sverige AB Industrivägen 3 SE-739 30 Skinnskatteberg, Sweden

Phone +46 222 440 00

www.systemair.co m